Extrait du Lycée Truc

http://pratic.espe.univ-amu.fr/spip\_acad/spip.php?article337

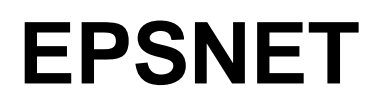

- TUTORIELS -

Date de mise en ligne : mardi 14 avril 2009

**Lycée Truc** 

.Utilisation de EPSNET.

Logiciel de gestion des groupes de saisie des notes Bac EPS. Opérations à réaliser : Saisir les protocoles (administrateur) Saisir les épreuves adaptées (administrateur) Saisir les groupes (chaque prof / collectif ?) Déclarer les inaptes totaux (administrateur) Saisir les notes (chaque prof)

Opérations connexes : Remettre les certificats médicaux des élèves dispensés en cours d'année.

Ø Se connecter : https://ocean.orion.education.fr/epsnetPortail/Etablissement

Ø S'identifier Identifiant : votre numen Mot de passe : profeps

Sur la page d'accueil, choisir è Gestion des candidats.

Ø Constituer les groupes : Il faudrait avoir ses groupes triés par classes et ordre alpha. \* Choisir par classe (choisir la classe dans le menu déroulant, cliquez sur suite). \* Cocher votre numéro de protocole pour vos élèves (je vous ai donné la liste). N'oubliez pas de valider à la fin de chaque page. (Le message validation effectué, apparaît en vert en haut de la page).

Ø Rentrer les notes : Il faudrait avoir ses groupes triés par séries de bac et ordre alpha. Choisir par protocole : \* Rentrer les 3 notes ou DI pour dispenser. Si apparaît dans votre liste un élève qui ne vous appartient pas, décochez le dans la dernière colonne. Répertoriez-le pour que l'on puisse le réaffecter.

Ø Gérer les cas particuliers. Inaptes totaux. Inaptes temporaires.